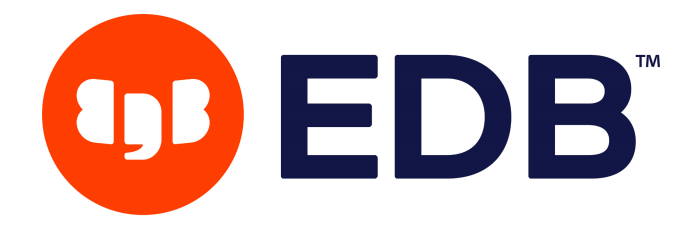

# **Customer Support Portal** Customer User Guide

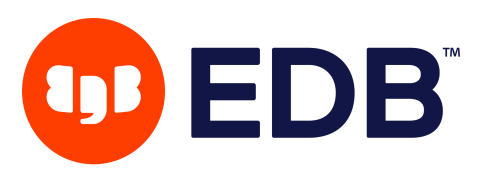

# **Contents**

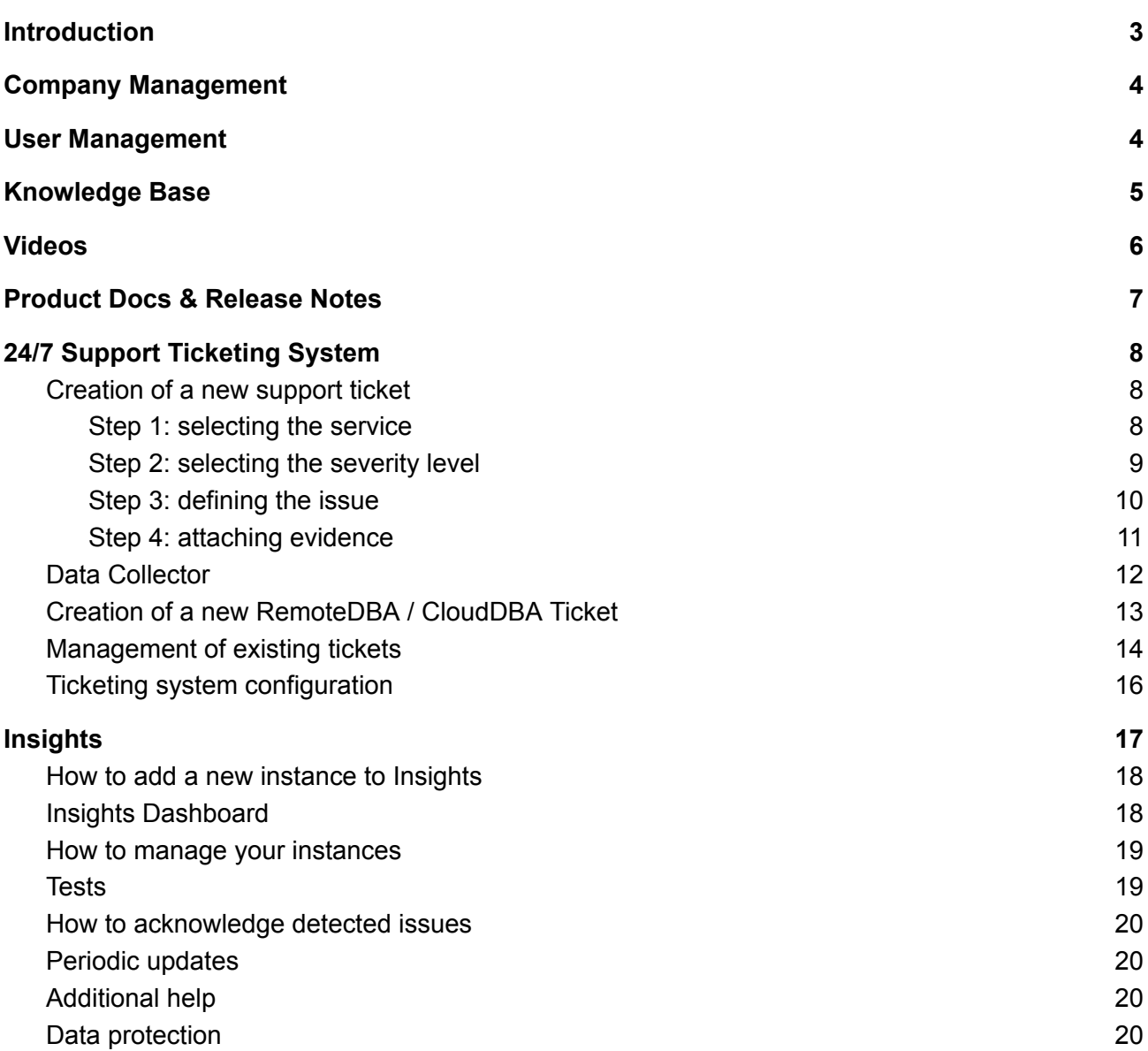

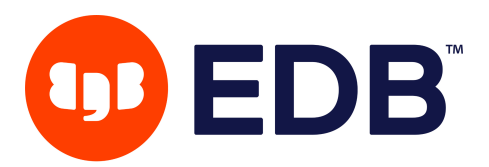

# <span id="page-2-0"></span>**Introduction**

**EDB's Customer Support Portal** is where our **shared experience** takes place. It is where you meet our Support Services team, create and manage your support tickets, manage your team's access to the Portal, and help shape how Postgres can help you implement change and innovation in your company.

Features and Goals:

- access to your purchased support service and subscriptions via a Single Sign-On system
- access to technical content written by some of the best experts in the world for Postgres via our Knowledge Base
- transparently share information, such as technical documents, to facilitate our incident response process during support operations
- empower company administrators to independently and autonomously manage users and their access to the Customer Support Portal
- grant full control of personal data to each user while ensuring its safety using mechanisms which support compliance such as

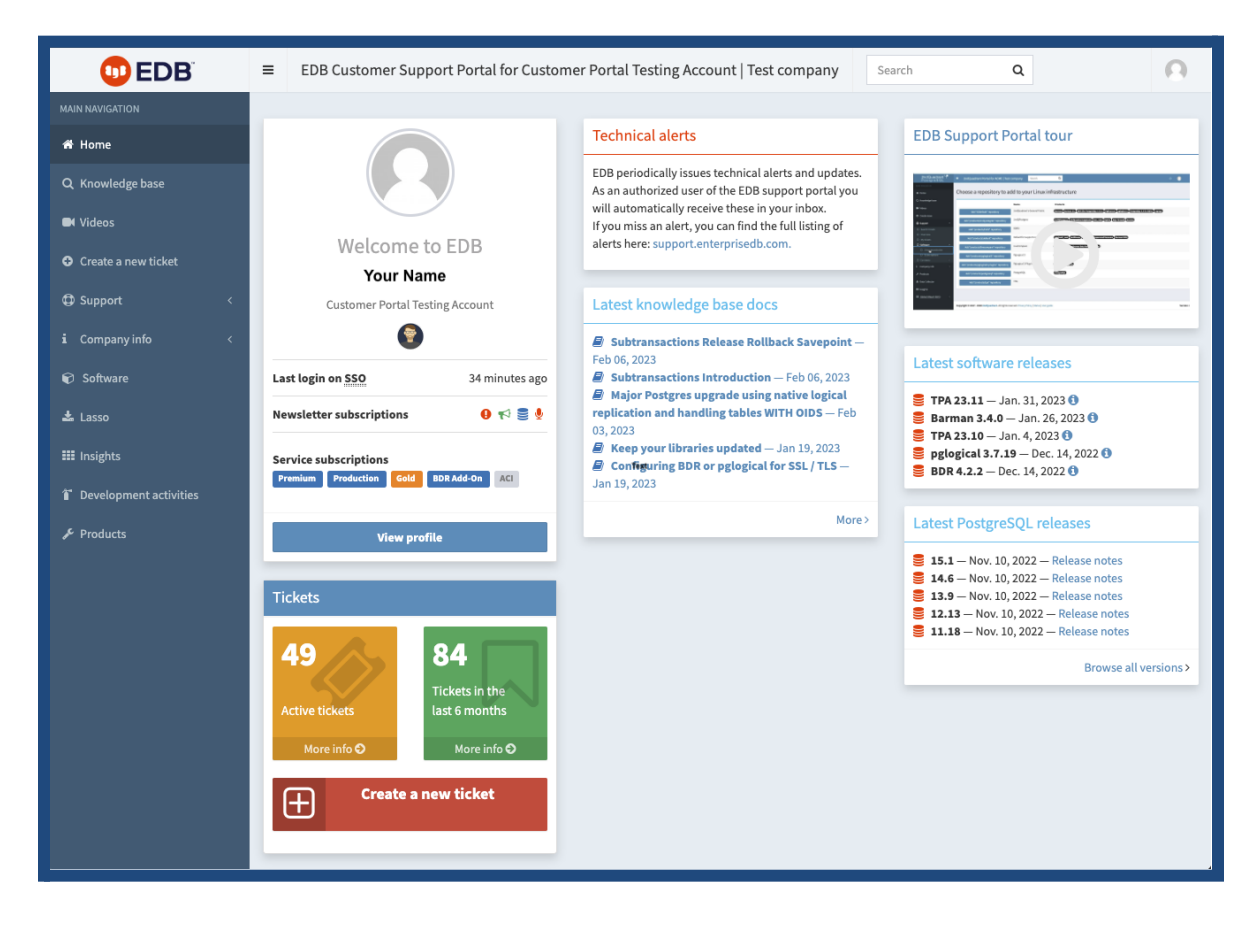

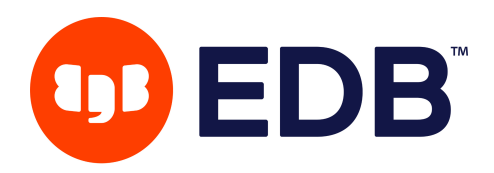

# <span id="page-3-0"></span>**Company and User Management**

- Access to the Customer Support Portal (the Portal) is limited to those companies that have a valid subscription or service contract with EDB.
- All resources in the Portal are controlled or accessible at the company level, including users, support incidents, subscriptions, documents, notes, and servers' metadata.
- Customers will find a unique token used by their company to identify itself when subscribing to specific repositories or download Lasso.

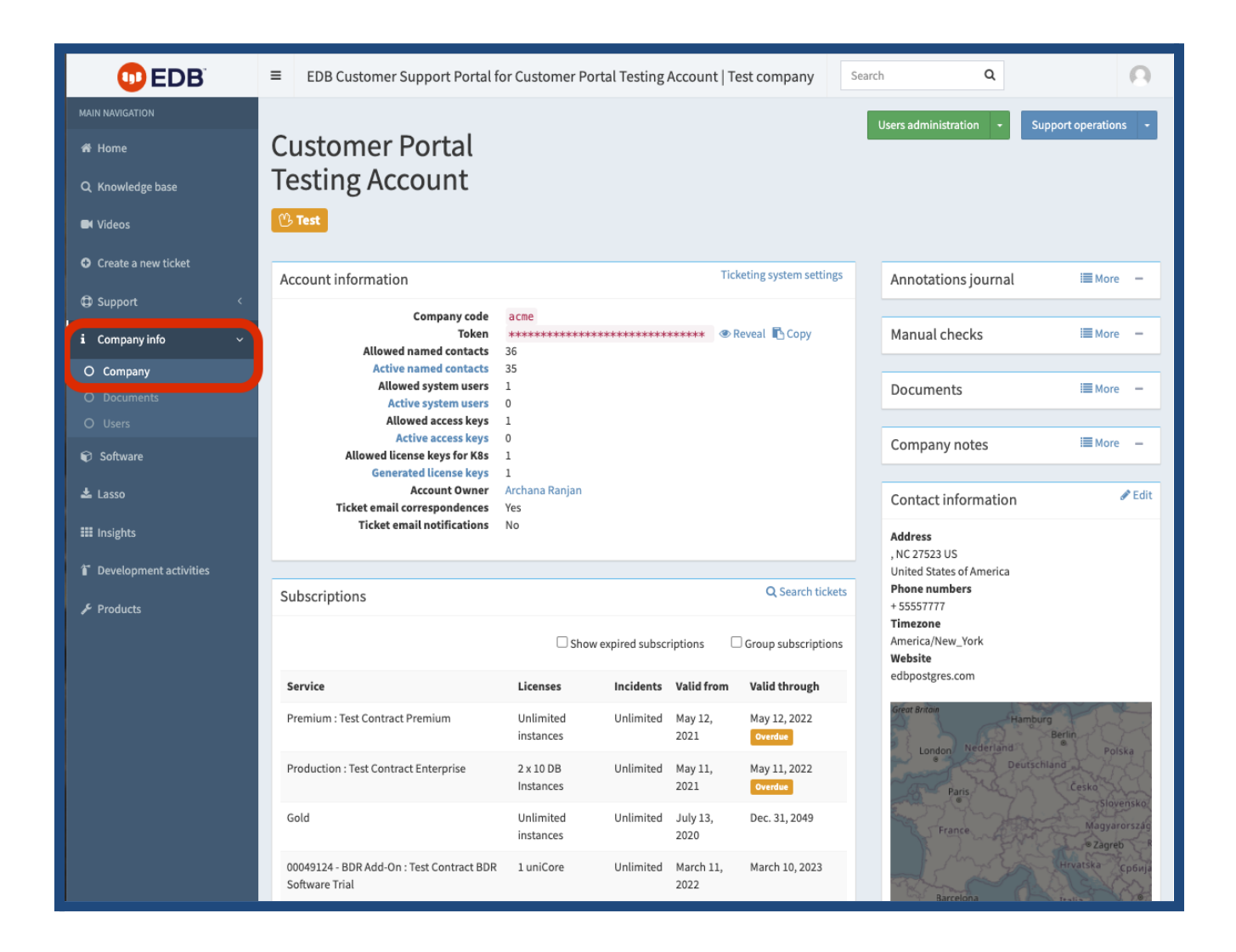

# <span id="page-3-1"></span>**User Management**

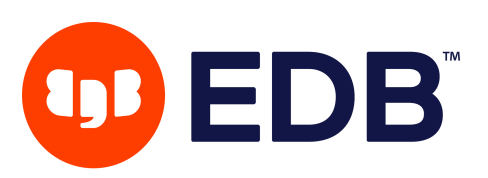

Your authorized **Users (named contacts)** can be found by going to **Company Info > Users** found on the blue navigational column located on the left side of the screen.

Following the principles of General Data Protection Regulation (GDPR), EDB's Customer Support Portal allows every user to **autonomously and independently manage** their own information, such as:

- primary email address
- additional email addresses (aliases)
- mobile and office phone numbers
- work location

While providing this information is not mandatory, we advise customers to complete it. Having reliable and updated contact information in the Portal facilitates proper communication and coordination activities during an emergency. Moreover, providing details on your work location allows the Portal to detect your time zone so that our engineers know when to expect your interactions with us.

Your username and password are safely stored in our **single sign-on system**, which grants you access to all our multiple independent systems.

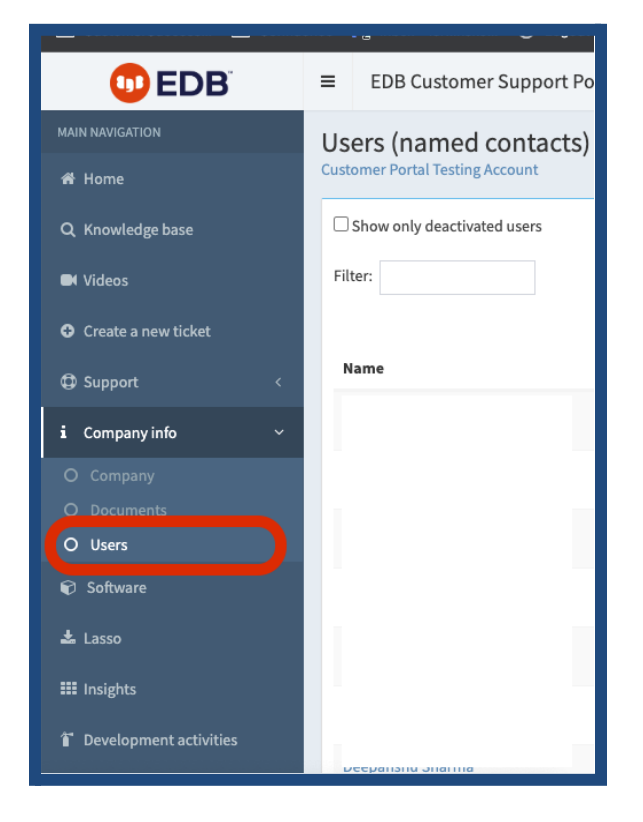

- 1. Please regularly check that the list of users (named contacts) allowed access to the Portal within your company is up-to-date and correct.
- 2. Also, please make sure email delivery is correctly working for all your named contacts, by checking the "Last mail delivery status" field in the list of users for your company.

## **Authorized Users**

- By default, every company has a maximum of 5 named accounts. This allotment of users can be expanded in alignment with the Terms & Conditions of your active contract(s). Please contact EDB if you need assistance with your allotted user count.
- **●** Each company is expected to manage its own named contact list (**Authorized Users).** The Portal requires at least one named contact to be identified to have administrative privileges (**subscription administrator).**
- The EDB Support Portal offers two roles to authorized users.
	- o Subscription Admin indicated with an "A" in the user listing.
	- o Subscription User indicated with a "U" in the user listing.

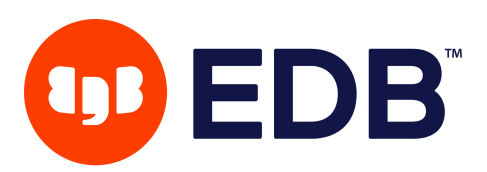

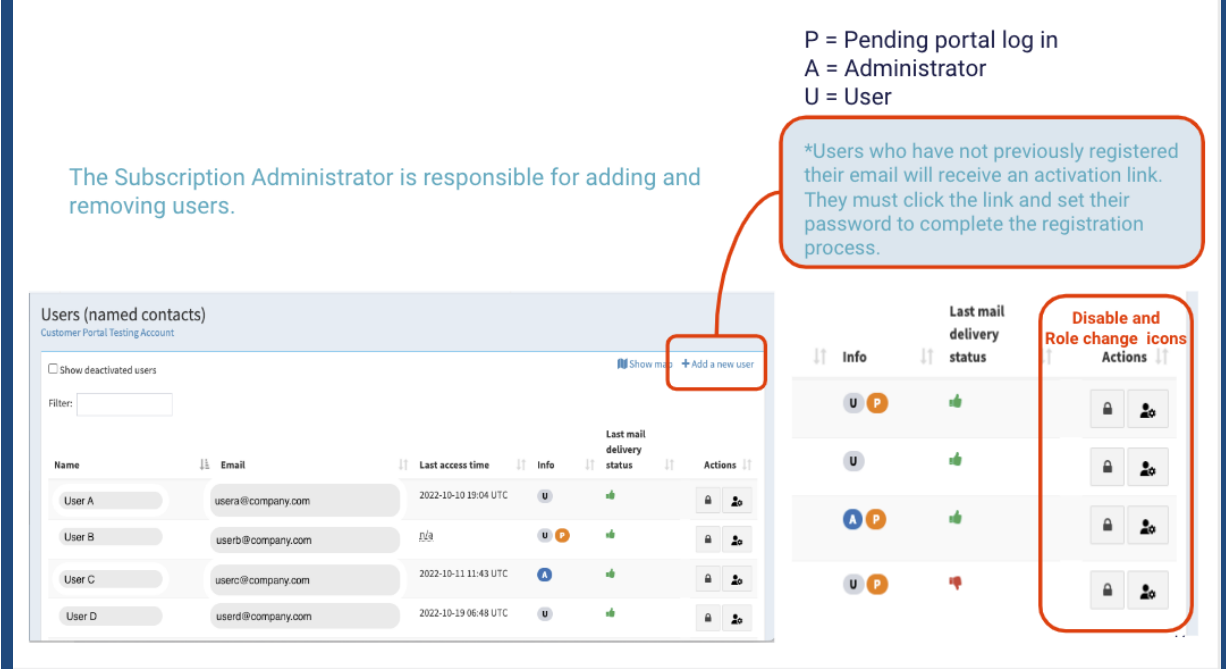

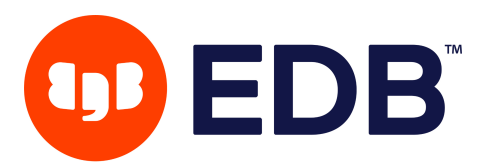

#### **Subscription Admin Role:**

The Portal requires at least one named contact to be identified as the Subscription Admin (A). However, each company can add additional admins if they wish. Admins can…

- Add new users to their organization's authorized user list
	- Click the "+ Add a new user" button to begin the process of adding your team member to the authorized user list. You will be asked to fill out a short form which will begin the registration process for that user. The user will receive a message with the next steps.
	- If you receive an error message, EDB will be alerted and an investigation of the issue will be triggered. The issue should be resolved within 24 hours or less.
- Disable or lock user access using the "padlock" icon. These users can be 'unlocked or re-enabled' at any point if the admin determines this is needed.
- Assign or remove administrative privileges to other users (i.e., promote them from a "User" to an "Admin" or the reverse) – using the "person icon".
- Manage users that need to be automatically added to support cases. (See details on case management.)

#### **User Role:**

Any named contact that is not an admin will be considered a **User (U).** Users can navigate the portal, open cases and see all cases. The only difference in this role is that they are not able to manage the user list. Otherwise, their privileges in the portal are the same as an admin.

# <span id="page-6-0"></span>**Knowledge Base**

Our subscribing customers have exclusive access to our customer-only **Knowledge Base**, a searchable collection of articles, solutions, and useful documentation about PostgreSQL and related products developed and supported by EDB.

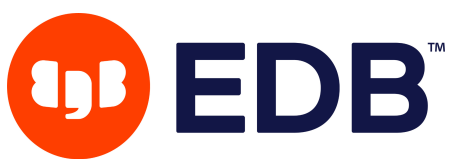

You can search our knowledge base using the "Knowledge base" link from the left menu; given a search term, the system will find the relevant articles and solutions, which can be filtered by product later. The same operation can be done via the global search bar that you can find at the top of the page.

Our knowledge base is made up of two kinds of documents: articles and solutions:

● Articles are free-form documents covering a certain topic or technology solutions that have an incident-oriented approach: identifying the problem, outlining the steps required to resolve it, and the root cause.

Support engineers will occasionally link a knowledge base entry to a support ticket, providing a well-known and verified reference to the issue you faced.

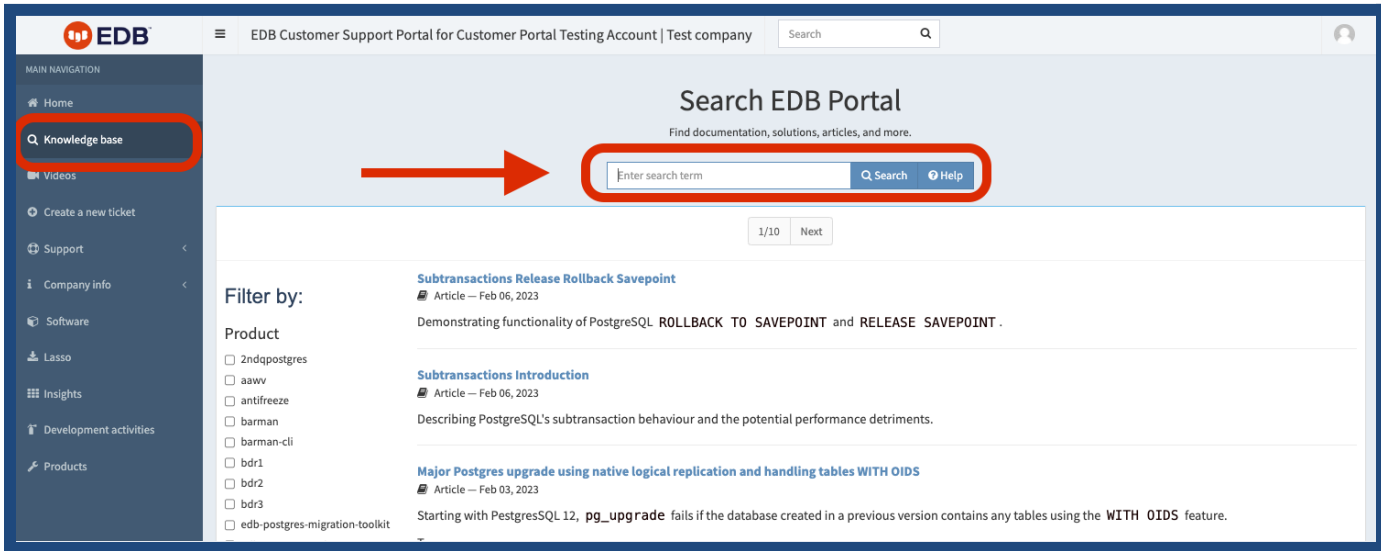

# <span id="page-7-0"></span>**Videos**

EDB is the largest single collective organization of PostgreSQL experts of any company globally. Our experts deliver some of the most popular conference talks, webinars, and training sessions about PostgreSQL.

- You can now browse our catalog of videos directly in the Portal.
- The global search feature is able to return those video entries that contain your keywords in their metadata.
- Similar to the knowledge base, support engineers will occasionally link a video to a support ticket, providing a well-known and verified reference to the issue you faced.

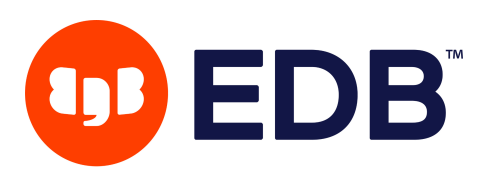

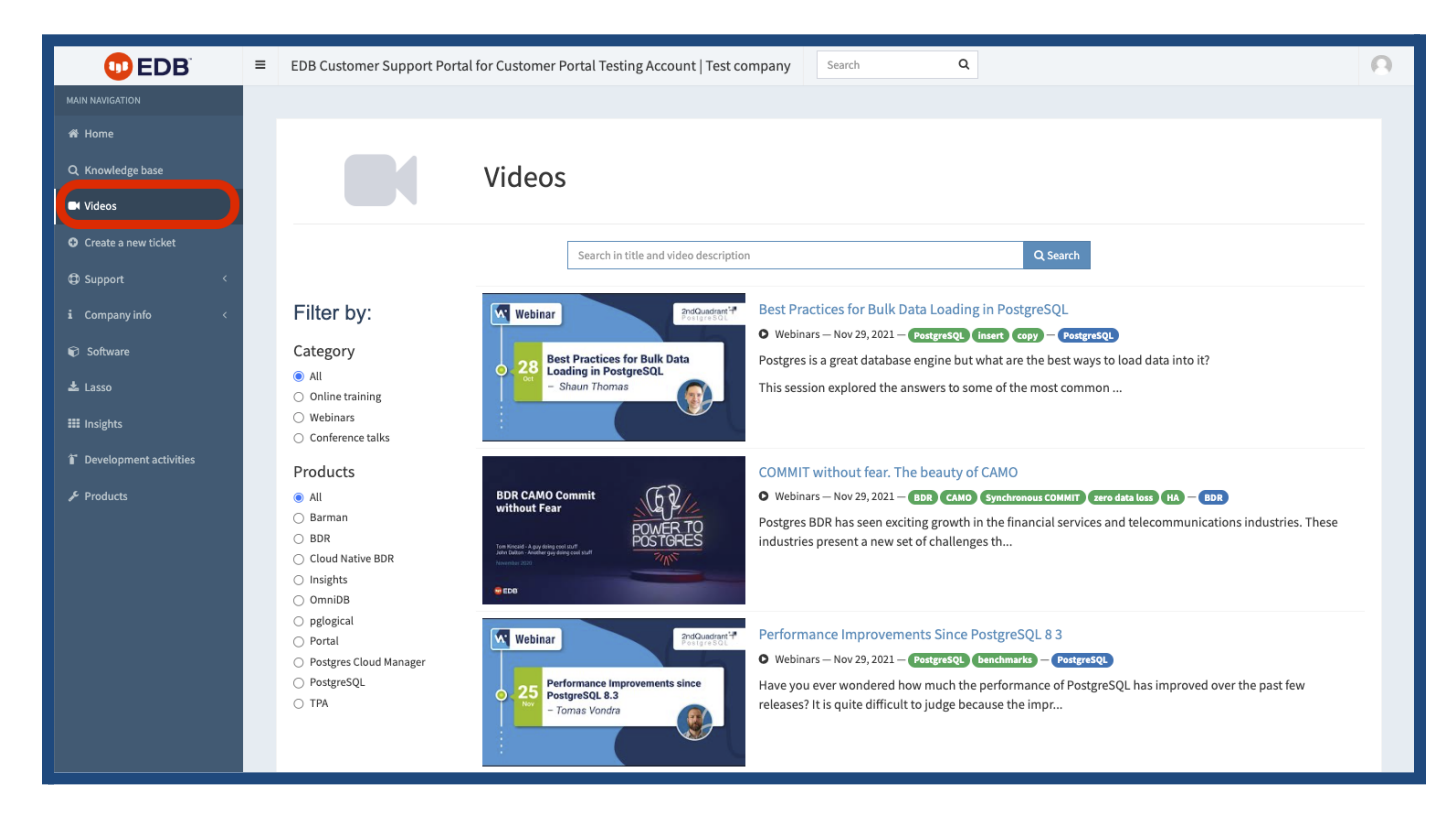

# <span id="page-8-0"></span>**Product Docs & Release Notes**

The Customer Support Portal hosts access to an inventory of **products that are part of the Postgres ecosystem**, some of which are **directly developed by EDB**.

Every product has a page with a description and, most importantly, a link to the documentation, the source code, related knowledge base resources, and the package repository (where applicable).

We also have a detailed section dedicated to PostgreSQL, providing all release notes, release dates, and support levels.

Please note the top of the product page provides a link to **EDB Docs** page featuring documentation on our solutions. These links will take you to the EDB website where downloads are possible.

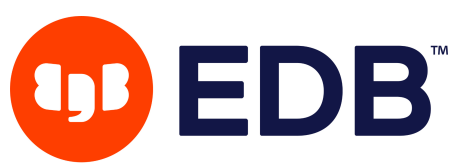

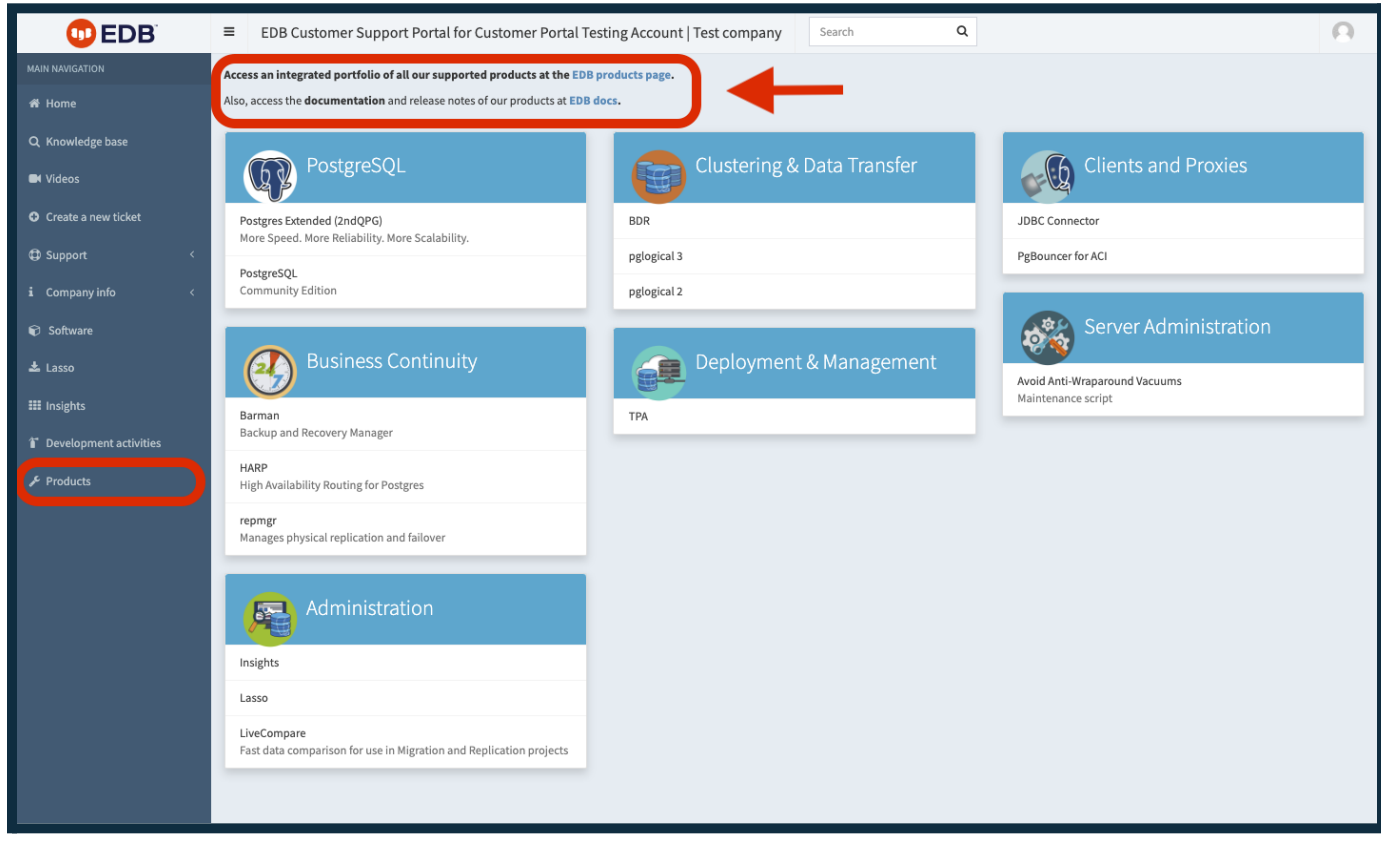

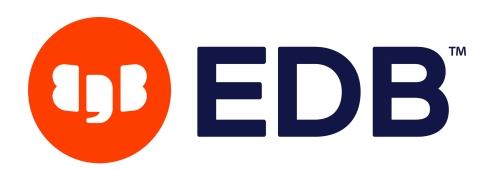

# <span id="page-10-0"></span>**24/7 Support Ticketing System**

The Portal includes a custom **Ticketing System**, which is the main communication bridge between you and the Support team at EDB, 24 hours a day, 7 days a week.

The system has been designed to **improve customers' experience** with our world class support service, by facilitating information sharing and speeding up the incident resolution process.

If you have purchased a support service you are granted access to the Support service area in the Portal, accessible from the left panel of the interface.

## <span id="page-10-1"></span>**Creation of a new support ticket**

You can create a new support ticket through the **Create a new ticket** link from the left panel menu.

#### <span id="page-10-2"></span>**Step 1: Selecting the service**

If your company has subscribed to more than one service, you need to select the appropriate support service from the selection menu for your incident.

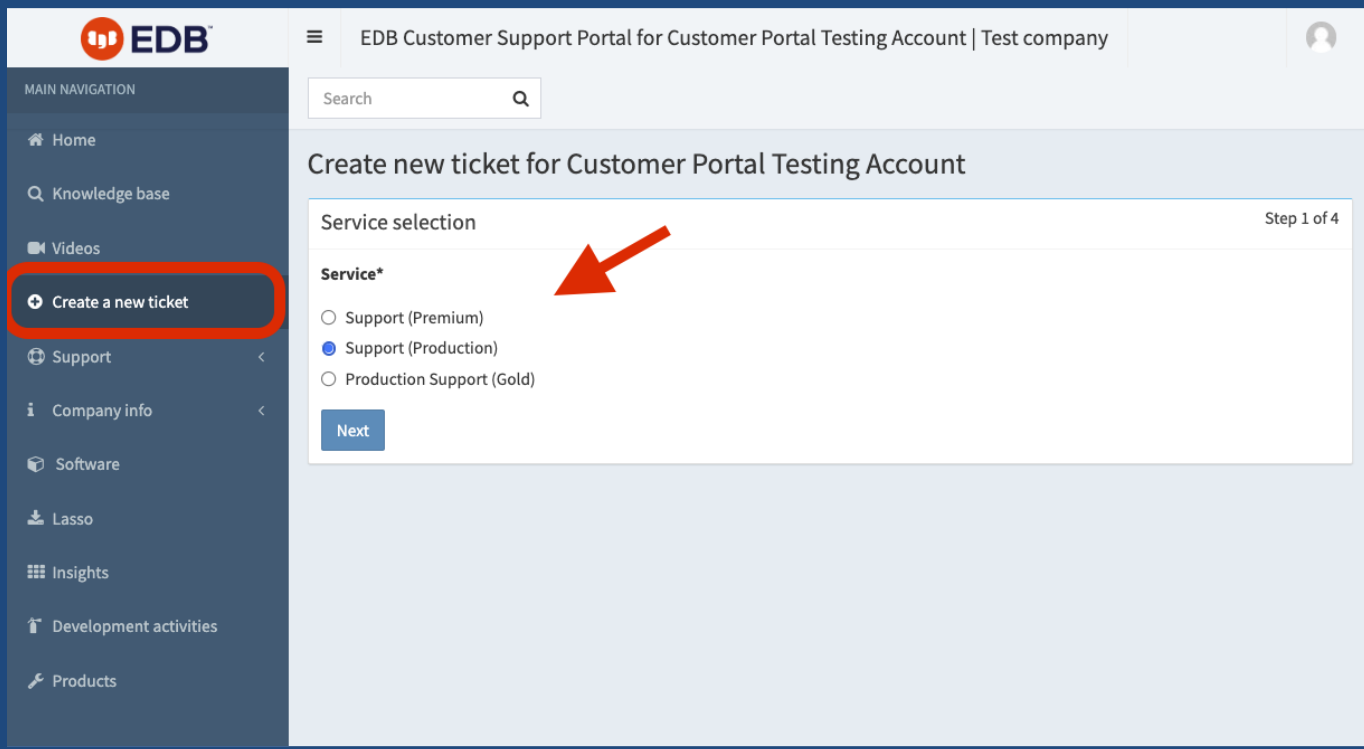

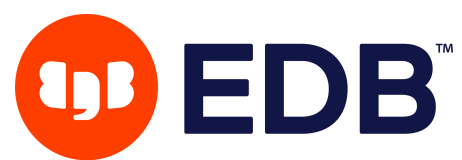

**NOTE:** You can read the description of the services we offer under the "Support" menu in the "Subscriptions > Subscription Plans" item. From there, you can also find the list of software that we support.

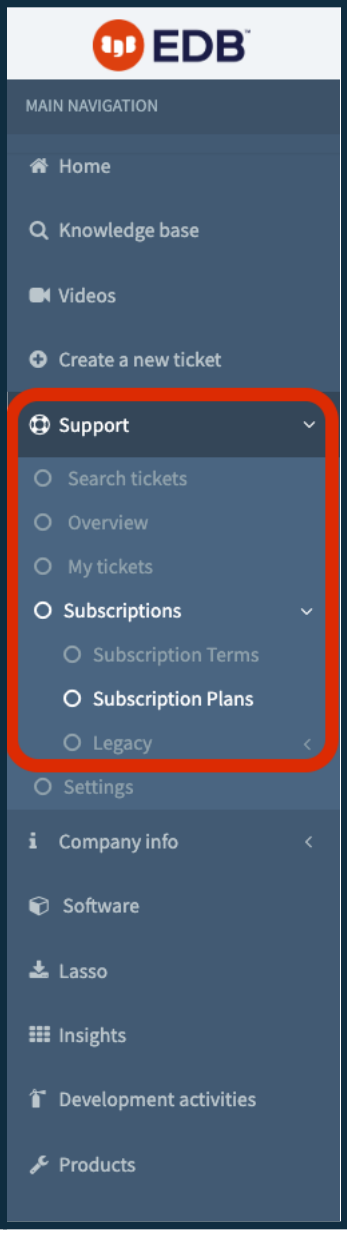

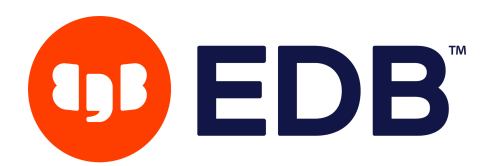

#### <span id="page-12-0"></span>**Step 2: Selecting the severity level**

When opening a new support ticket, you need to pick the most suitable severity level for your incident. There are four severity levels defined as part of our Subscription, Support, and Services Agreement:

- "Severity 1 Error" means a catastrophic production Error in the subscribed software which severely impacts Your production systems, or in which the subscribed software in Your production systems is down or not functioning, or an Error in the subscribed software which is causing a loss of production data and no procedural workaround exists. Severity 1 Errors also include security breaches originating within the code of the subscribed software which rate as a CVSS Score of 9 or higher.
- "Severity 2 Error" means the subscribed software, which is in production, is operational but certain major functions are not performing in all material respects in accordance with its documentation and no workaround is available.
- "Severity 3 Error" means (a) minor functions of the subscribed software, which is in production, are not performing in accordance with its documentation or (b) the subscribed software, which is in development or a test environment, is not performing in accordance with its documentation.
- "Severity 4 Error" means a general usage question or recommendation for a future product enhancement or modification. There is no impact on the quality, performance, or functionality of the subscribed software. This Severity Level covers non-urgent problems including cosmetic issues, feature requests, or information requests.

The first two severity levels are handled as **priority incidents** by EDB Support engineers.

# OD EDB

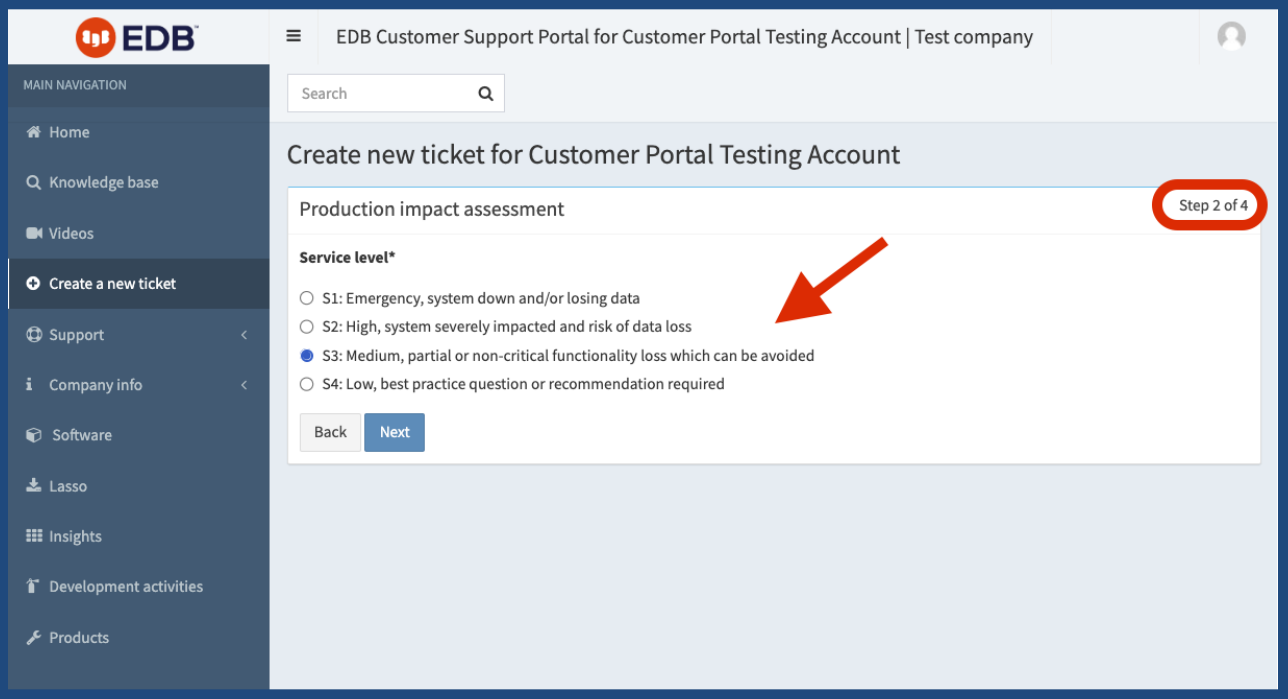

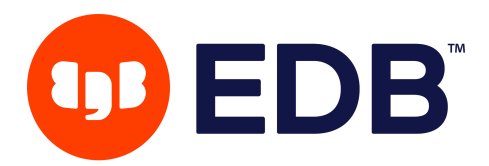

#### <span id="page-14-0"></span>**Step 3: Identifying the products involved**

In this step, you simply select what database and products are involved in your issue. Choose from the dropdown picklist by clicking on the item and then moving it over using the 'Add' button.

Please select all that apply. Multiple selections are allowed. If you make an error, click on the 'X' to remove that item from the buckets on the right-hand side. Once you have completed the selection, click 'next' to continue.

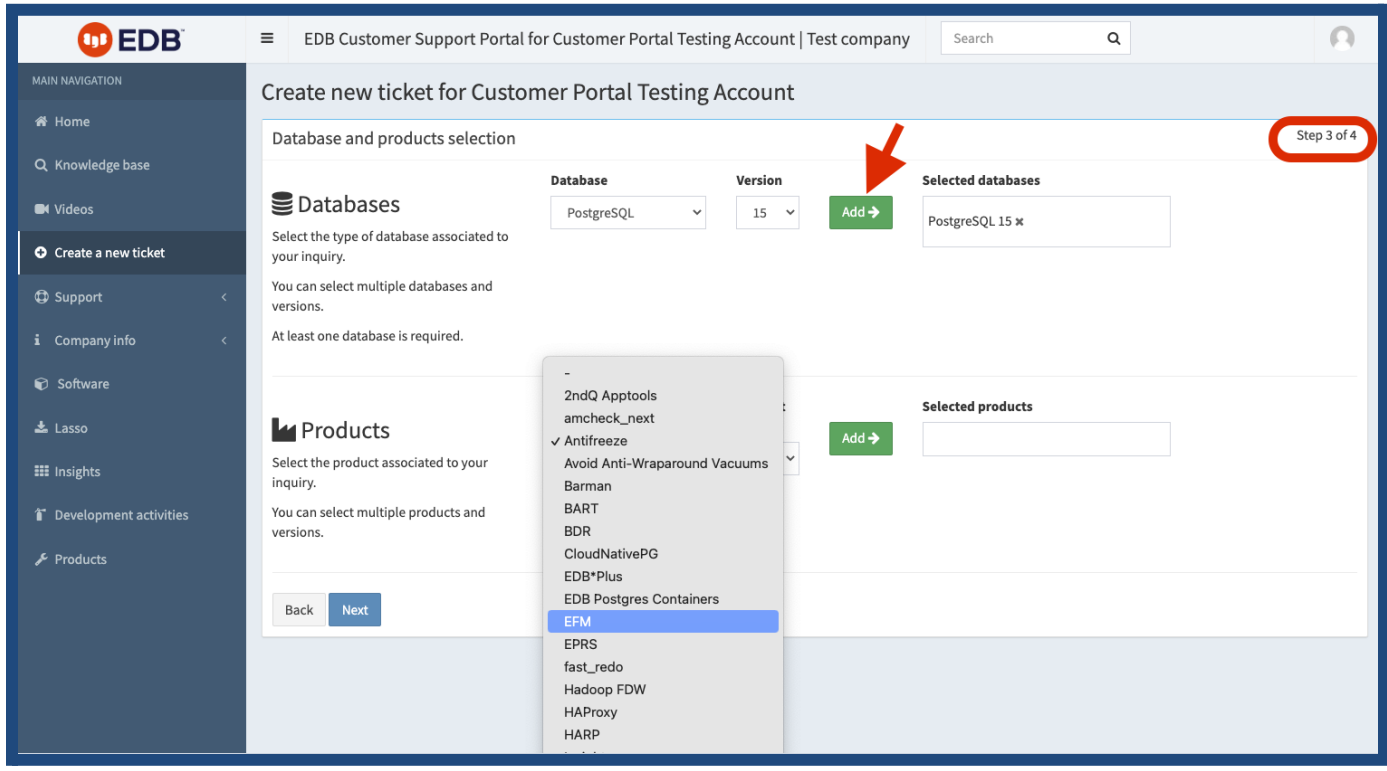

#### **Step 4: defining the issue**

In this step, you must provide a subject and a thorough description of your issue.

It is important that you provide us with the most detailed and accurate information you have available at the onset of the ticket in order to facilitate our initial diagnosis and reduce the time to resolve the incident. You can use [Markdown](https://access.2ndquadrant.com/kb/a/markdown/) to write text in the Portal. Attachments can be uploaded as noted in Step 4.

**Once submitted, the ticket is immediately created, and our engineers on shift will be alerted to your issue. Our support engineers will contact you as quickly as possible and in accordance with the severity of the incident your contracted service levels to solve the ticket.**

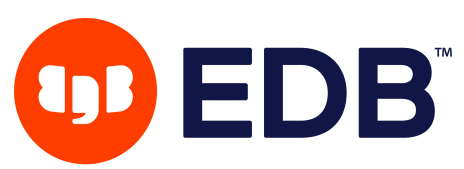

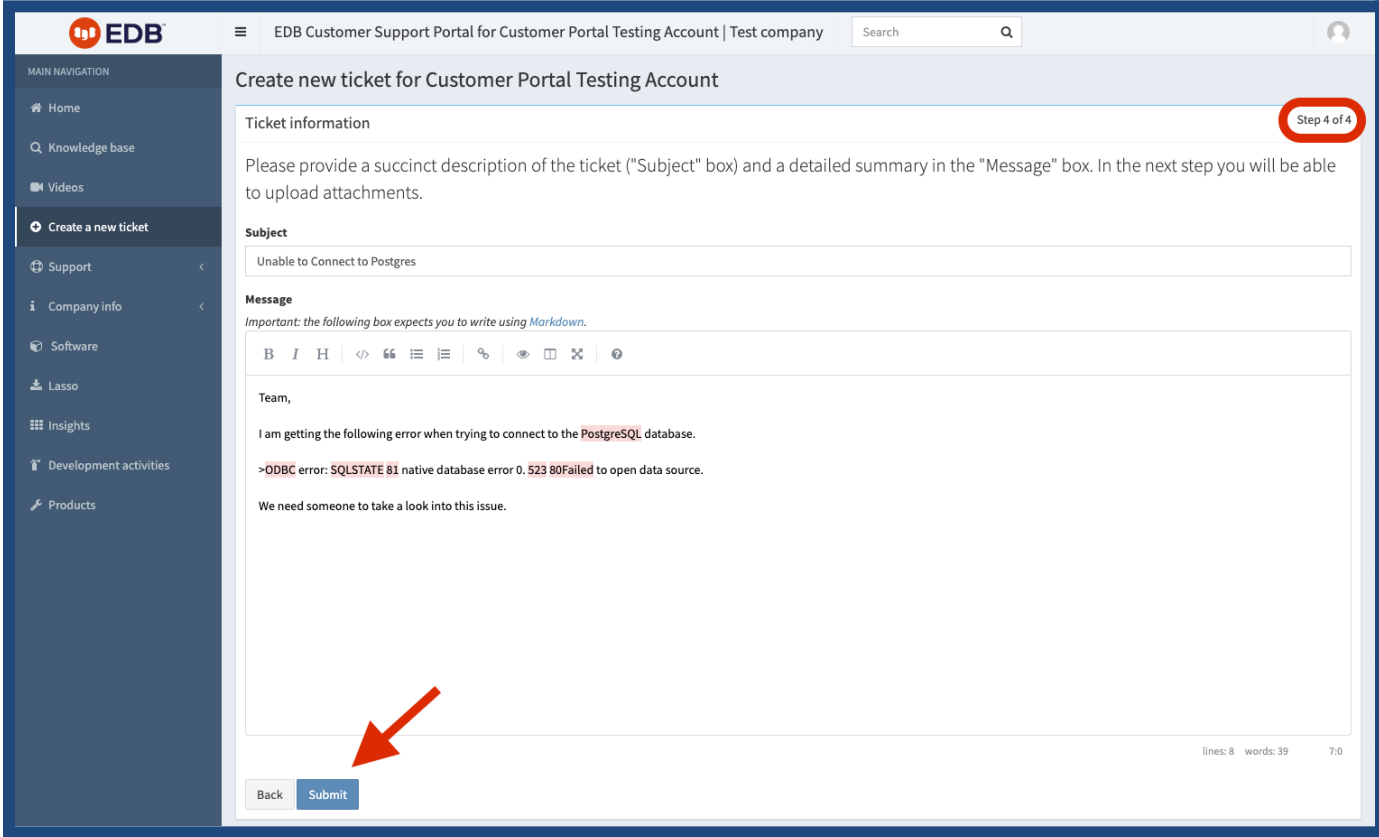

#### <span id="page-15-0"></span>**Step 4: Attaching evidence**

Once the ticket is created, you can attach relevant documents to the ticket using the "Attachment" feature. The most common examples of evidence that are attached to a ticket are log files, configuration files, core dumps, and/or data collection files (see the following section).

Files are stored and encrypted in our infrastructure, and can only be read by you and our support engineers.

You can also go directly to the ticket by clicking on the ticket number (blue hyperlinked text). This will take to you the details of the ticket you just created.

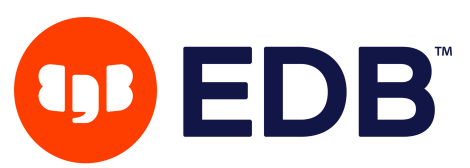

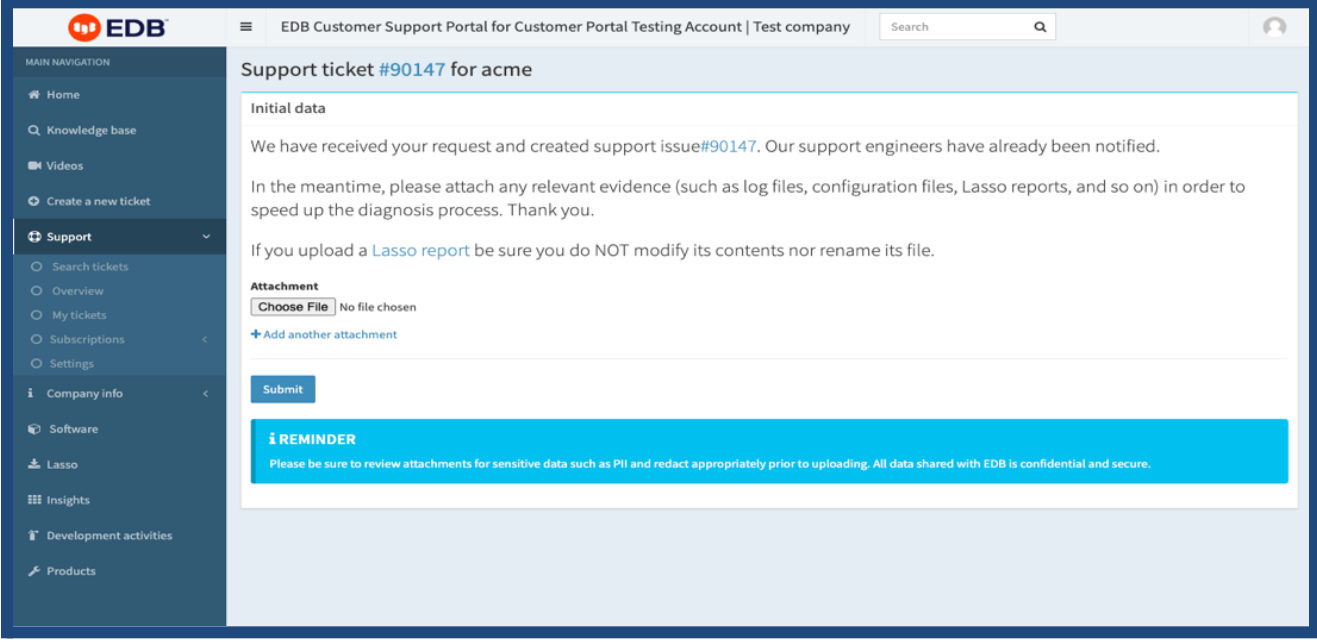

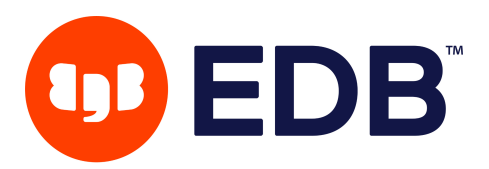

## **Lasso**

The EDB Customer Support Portal offers you access to the latest version of our Lasso tool, an exclusive customized application available for your use via an authentication token unique to your company.

EDB's Lasso is an executable program designed to run on your PostgreSQL, Advanced Server, Extended Postgres, EDB Postgres Distributed, and Barman systems. It gathers relevant information that our support engineers can use to diagnose and solve the problem you are experiencing

#### **NOTE: we deliberately avoid collecting any sensitive data, such as passwords or records contained in your database.**

Lasso generates an artifact in the form of a compressed tarball (a .tar.bz2 file) which you can inspect before attaching it to a new or an existing ticket. The tarball is stamped with a checksum that verifies the integrity of the content, reducing the risk of anyone tampering with it during transmission to us.

Lasso is available for Linux systems and Windows systems. The source code can be inspected upon request if you need to vet Lasso for data protection and security auditing.

It is also important to note that running the Lasso tool on your systems is not mandatory, and you can refuse to do so, however failure to not run it and provide results to the EDB Support team may significantly impact our ability to resolve your problem; as such, any SLA obligations will become SLO goals for each case in which a current Lasso payload is not provided. You can also choose to disable external network access altogether from the binary of the data collector you download from the Portal.

Lasso is a requirement for **Insights**, a web-based service that provides Server Advisory Reports for your PostgreSQL infrastructure. (See the section titled 'Insights' for more information.)

Also, Lasso focuses on gathering information related to the Operating System and PostgreSQL configuration and metrics, without collecting any sensitive data from your system. You can find more details of what is actually collected by checking the *Lasso documentation page.*

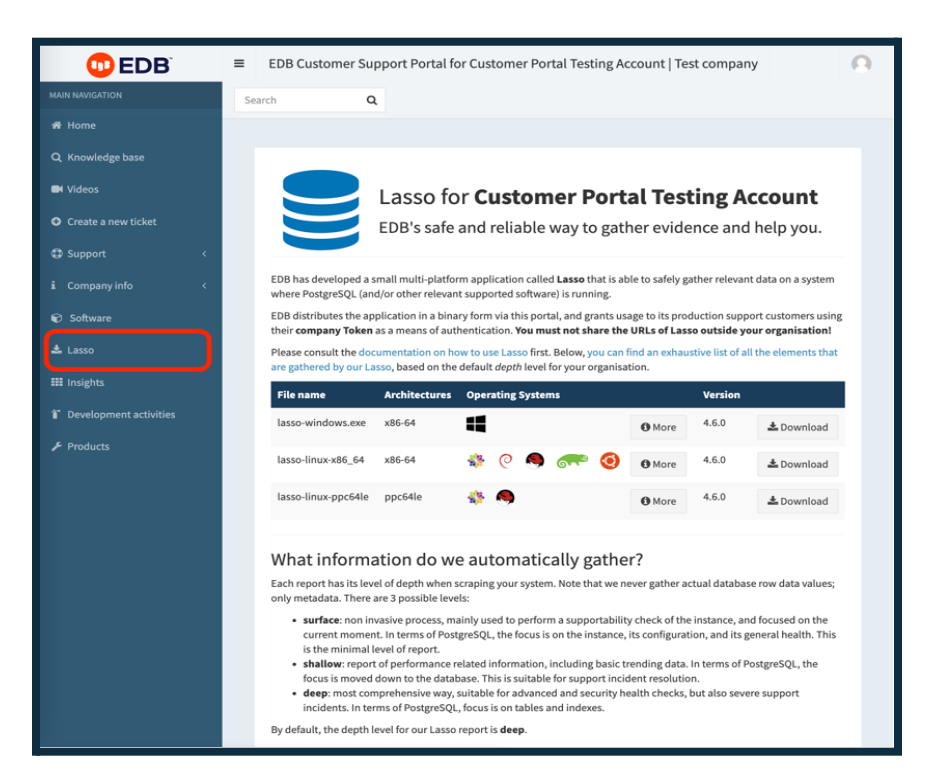

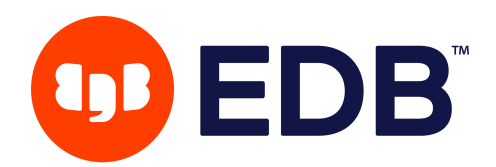

## <span id="page-18-0"></span>**Creation of a new Remote DBA Ticket**

For creating a Remote DBA issue, where an Issue is defined as a problem, you must select the appropriate service (RemoteDBA), and then the ticket type with a Severity Level of 1-4 as defined previously. You may then follow the steps outlined above for a Technical Support ticket.

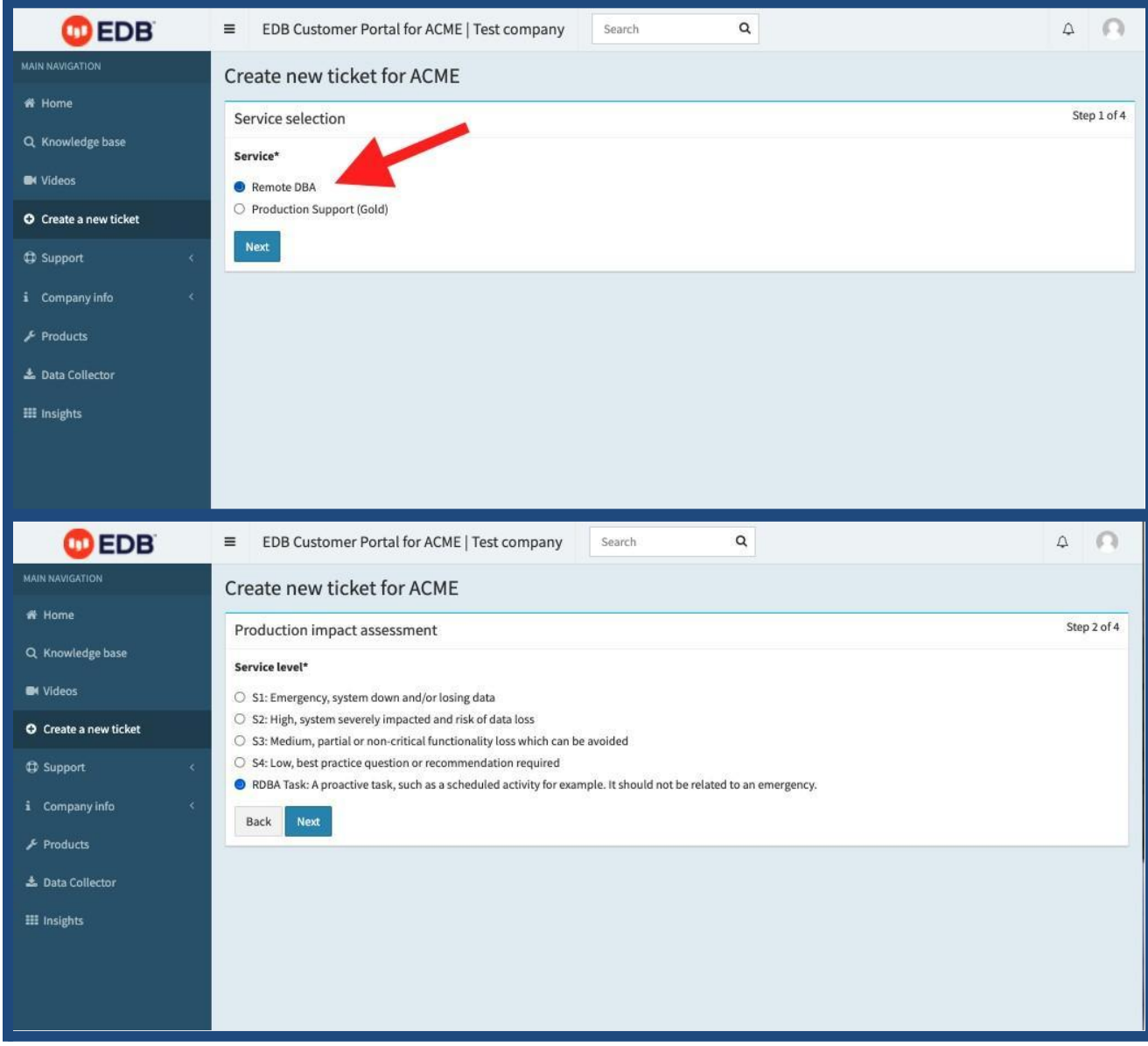

For the creation of a Remote DBA, where a Task is defined as an action or request for action to a member of the Remote DBA teams, please ensure that you select the appropriate service (RemoteDBA), and then the appropriate ticket type (Task). Please identify the appropriate product(s) and version(s), and provide as much detail as possible related to the task itself. You may then select "Submit", and the Remote DBA team will engage as appropriate for the task request.

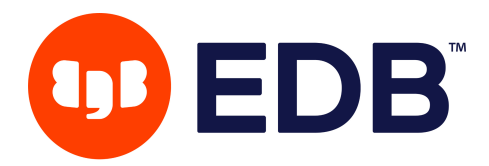

# <span id="page-19-0"></span>**Management of existing tickets**

The Customer Support Portal provides support customers with several dashboards displaying all currently active tickets, as well as resolved ones.

- **Search Tickets**: a detailed view of all your company tickets current and historical.
- **Overview**: a high-level perspective of active and resolved tickets
- **My Tickets**: a *Kanban*-like visualization of the board showing who is needed for the next reply.

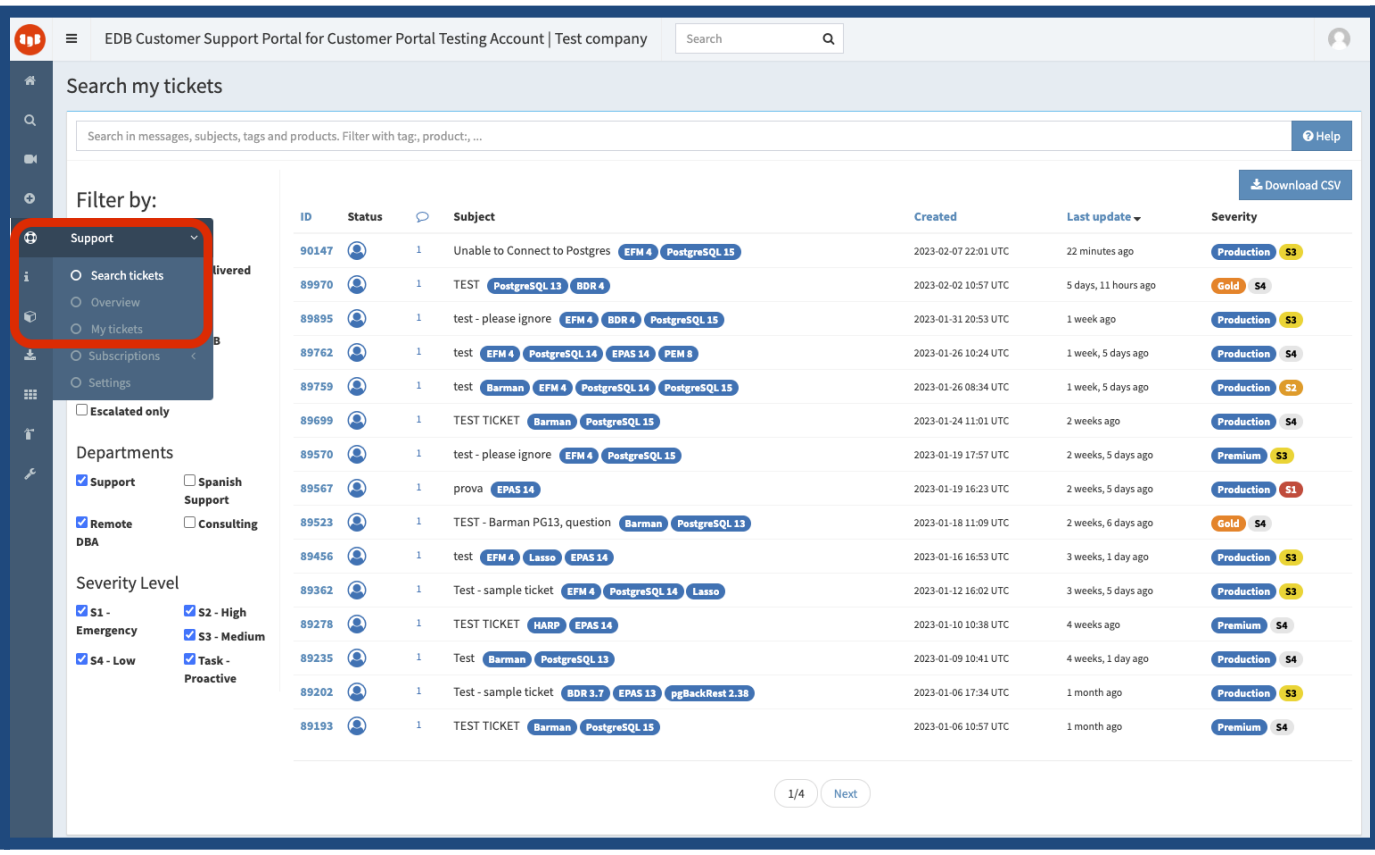

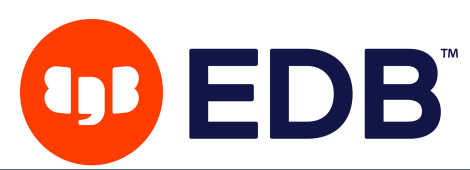

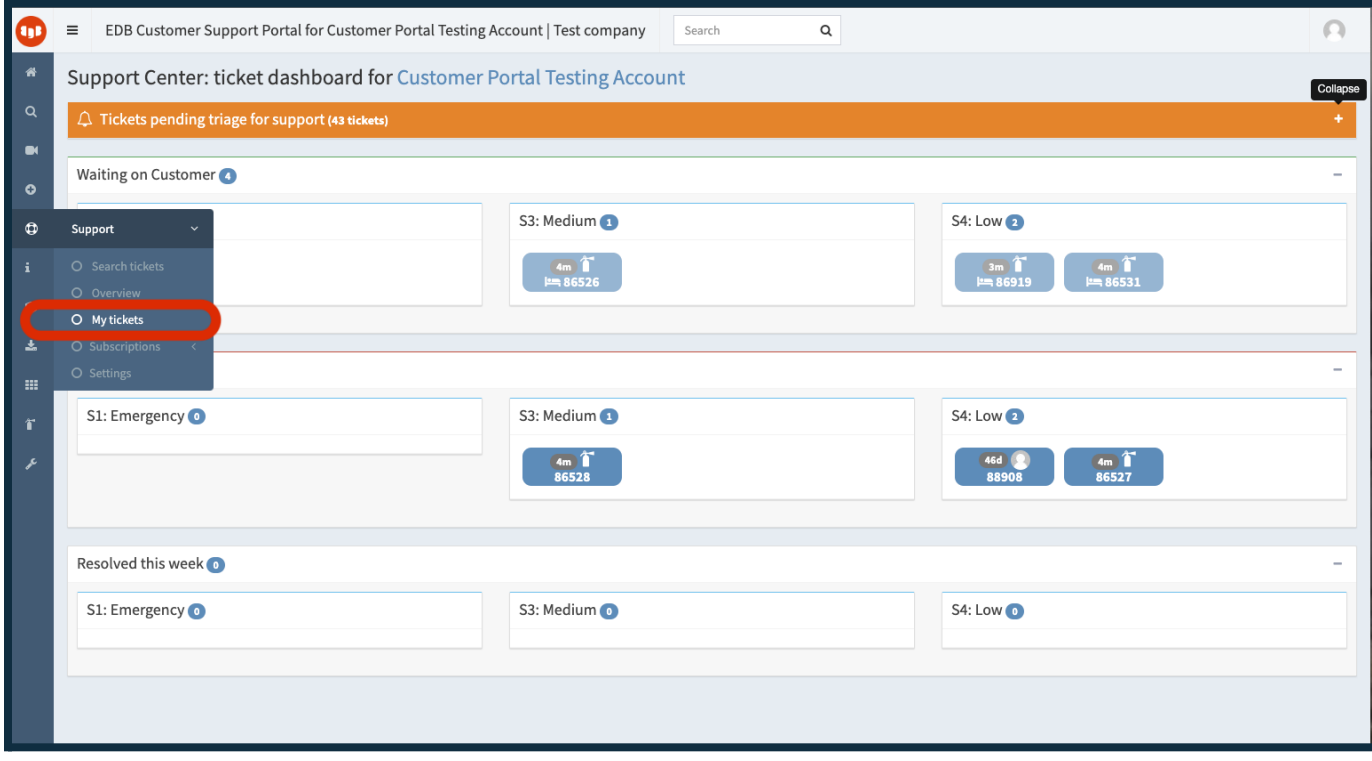

The ticket details page reports all relevant information, including:

- the subject of the incident
- service level
- current status, reporting relevant stages like triage, mitigation, and resolution
- metadata, including product, tags, related tickets, related documents, and knowledge base articles
- full timeline of the incident, with all correspondence that occurred between you and EDB's response team (including attachments)
- effective summaries in the form of CAN reports(CAN stands for Conditions, Actions, and Needs)

There are two ways for you to interact with /reply to a ticket:

- 1. **via the Portal** (preferred), using [Markdown](https://access.2ndquadrant.com/kb/a/markdown/) syntax and secure upload of attachments, without size limitation. Just navigate to the ticket inside the portal and click the **'Reply'** button found in the upper right corner.
- 2. **via email**, using one of your registered email addresses in the Portal (for data protection purposes, we cannot accept emails from unknown recipients). Your reply to the email you received from EDB support will populate in the portal under your specific ticket.

The Portal interface guides you through the ticket life cycle, enhancing communication and the coordination of activities between your organization and EDB's team.

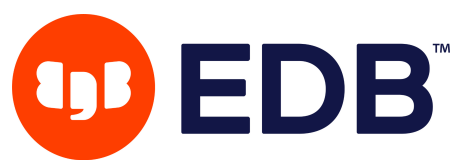

This is especially crucial with priority tickets, such as S1 and S2, where **time** is critical and our **joint initial goal** must be to restore your service as quickly as possible (*"how do we fix it?"*), and then to worry about the root cause (*"why did it break?"*). In such cases, we first propose a workaround to mitigate the issue. Similarly, the resolution will need to be accepted by you before the ticket can be closed.

Any ticket can be reopened from the Portal interface within three days of its resolution. After that, you can create a "follow-up" ticket.

Furthermore, the Portal allows you to:

- 1. Receive the required attention of your EDB account owner on a specific ticket
- 2. Leave your feedback about the ticket experience
- 3. Obtain a summary of the ticket, including symptoms, root cause, and relevant timeline
- 4. Export in CSV format all your tickets, based on search and filter criteria

# <span id="page-21-0"></span>**Ticketing system configuration**

- By default, every authorized Portal user from your company will receive emails about any ticket interaction.
- Your company administrator can disable this setting and request that correspondence be received by just the user that opened the ticket (*requester*) and, if needed, additional users (for example, the CTO, the CIO, or the DBA team leader).

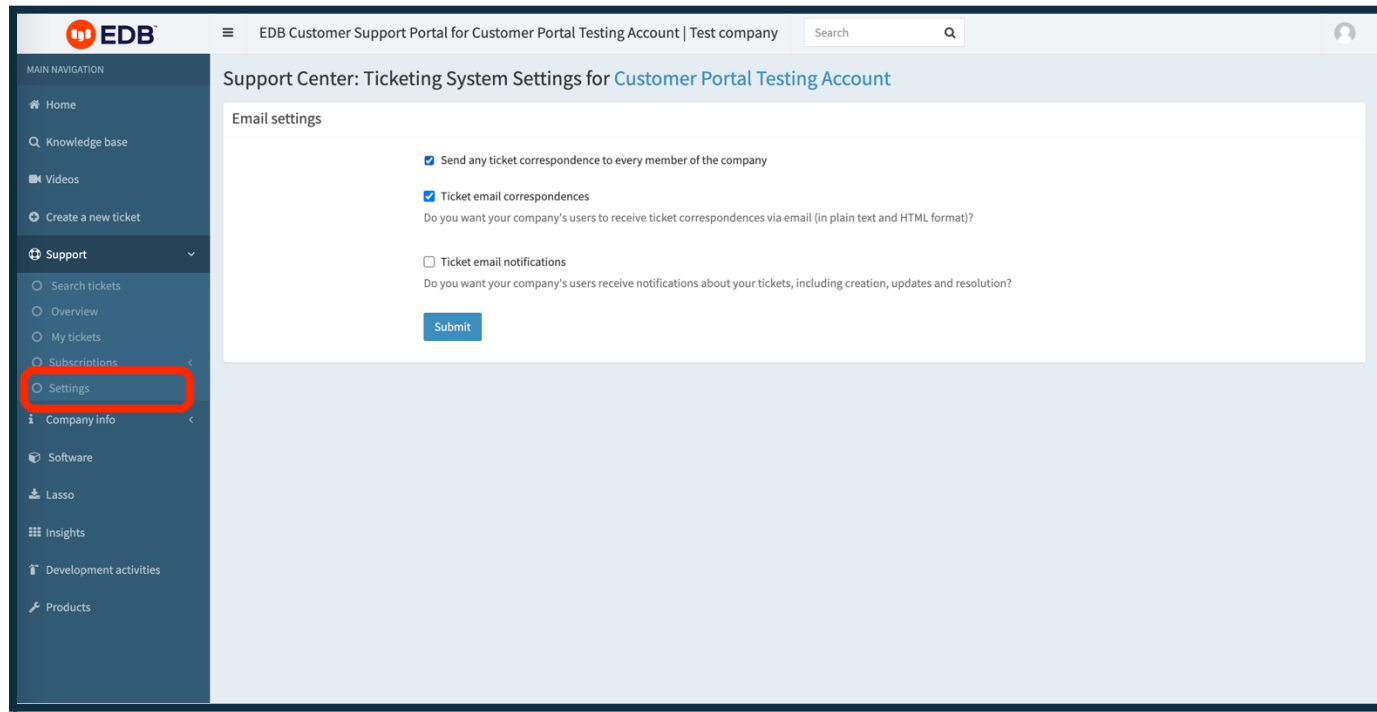

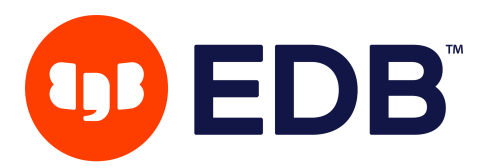

- Every authorized user can read the ticket via the Portal, and reply. Every user that replies to a ticket will also receive email notifications from that moment on for the life of the ticket.
- You can also subscribe to the ticket communication by using the "Watchers" feature from the "Incident management" menu of the ticket page, and become an observer.
- Company administrators can decide whether users in their company receive just notifications and/or also full correspondences via email.

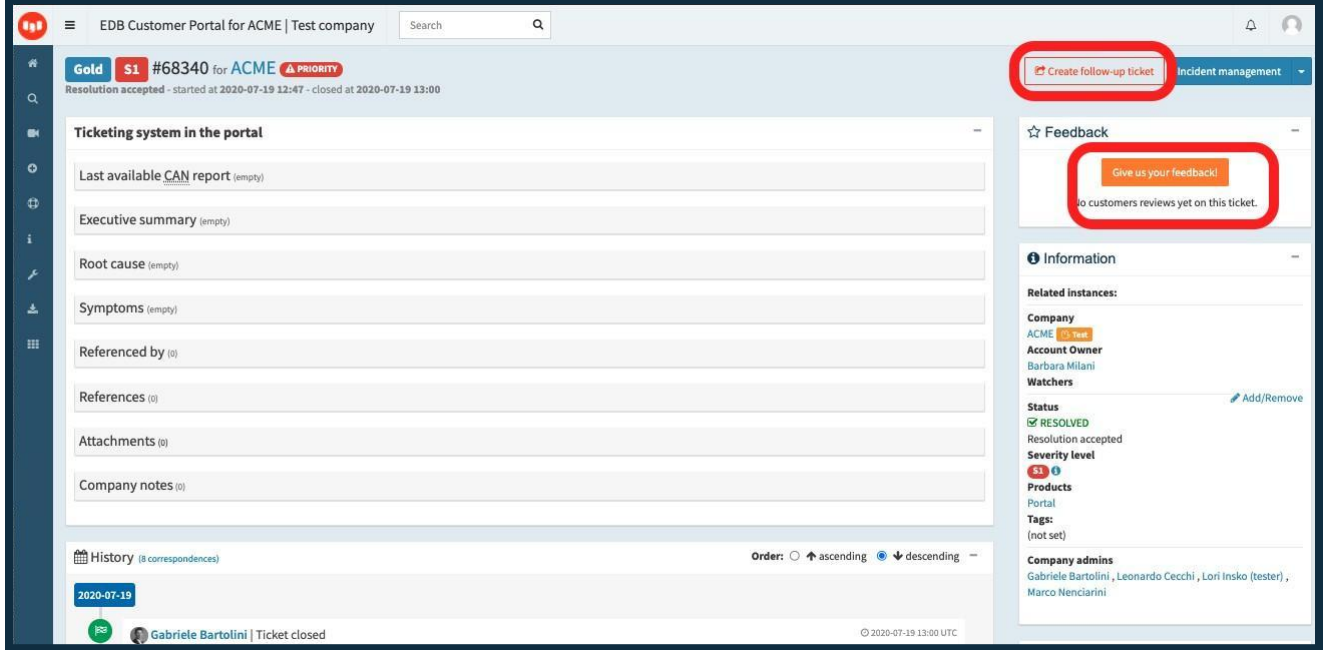

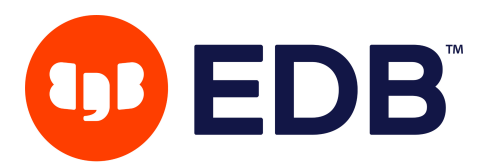

**Insights** (exclusive for EDB customers) is a web-based service that provides **Server Advisory Reports** for your PostgreSQL infrastructure and enhances your Production Support experience.

In a nutshell, Insights is activated by executing the Lasso tool on an instance in your data center and uploading the resulting collection directly from the server or via our Portal. Currently, Lasso works with PostgreSQL, Extended Postgres, Advanced Server, EDB Postgres Distributed, and Barman.

Our Insights engine parses the collection, stores its relevant sections in a database, and inspects its content by running rules specifically designed by EDB engineers. The results are presented shortly after in the Portal.

Your Insights Dashboard can be accessed at https://techsupport.enterprisedb.com/insights/.

Insights allows you to keep an inventory of your instances in our Portal, add relevant information such as label, description, environment (development, pre-production, or production), and associate a specific production support subscription.

**BEST PRACTICE TIP:** Add a weekly cron job on your designated servers that download the collector and executes it with the --upload option to benefit from:

- new rules that have been developed in the meantime
- notification of security updates
- providing timely information to support engineers in case of support incidents that can dramatically reduce resolution times and unnecessary exchanges of information.

## <span id="page-23-0"></span>**How to add a new instance to Insights**

New instances are added to Insights each time a Lasso file is either executed in a new instance using the upload option or when a Lasso file is attached to a ticket.

It is also possible to use the link "Upload a collection" directly through your *Insights [Dashboard](https://access.2ndquadrant.com/insights/)* in the Portal. For more details, please read our *Lasso [documentation](https://techsupport.enterprisedb.com/customer_portal/lasso/E8KFt6MhJ3nR1yiiaYZm7c0g8yFQjEcB/lasso-user-guide.pdf)*.

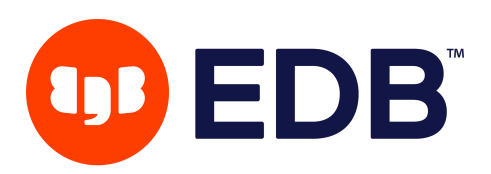

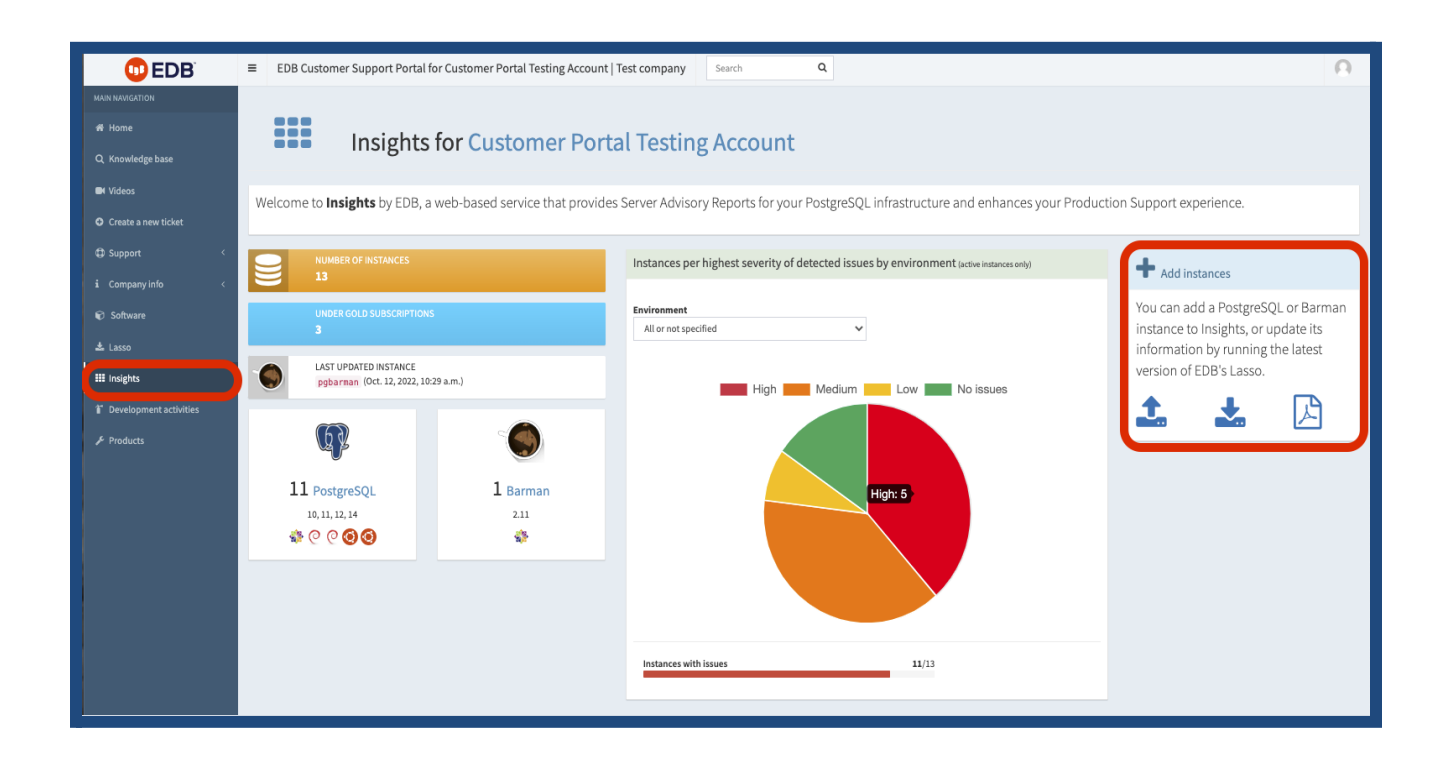

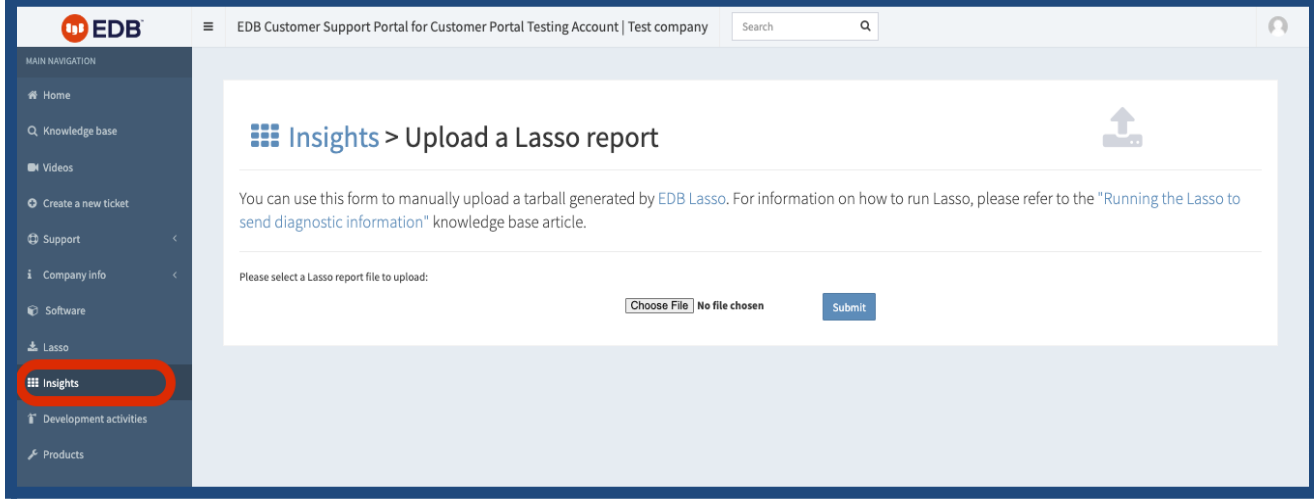

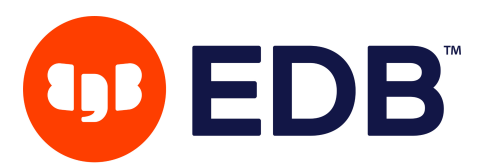

# <span id="page-25-0"></span>**Insights Dashboard**

The Insights Dashboard gives a quick view of your Insights data - the number of instances included, the last instance to be uploaded, the breakdown of all instances, and an easy visual view of the highest severity test warnings for your instances, along with quick links to upload an instance, download the latest Data Collector, or access the Data Collector User Guide.

Follow the PostgreSQL or Barman links to go to the list of all your instances of that type.

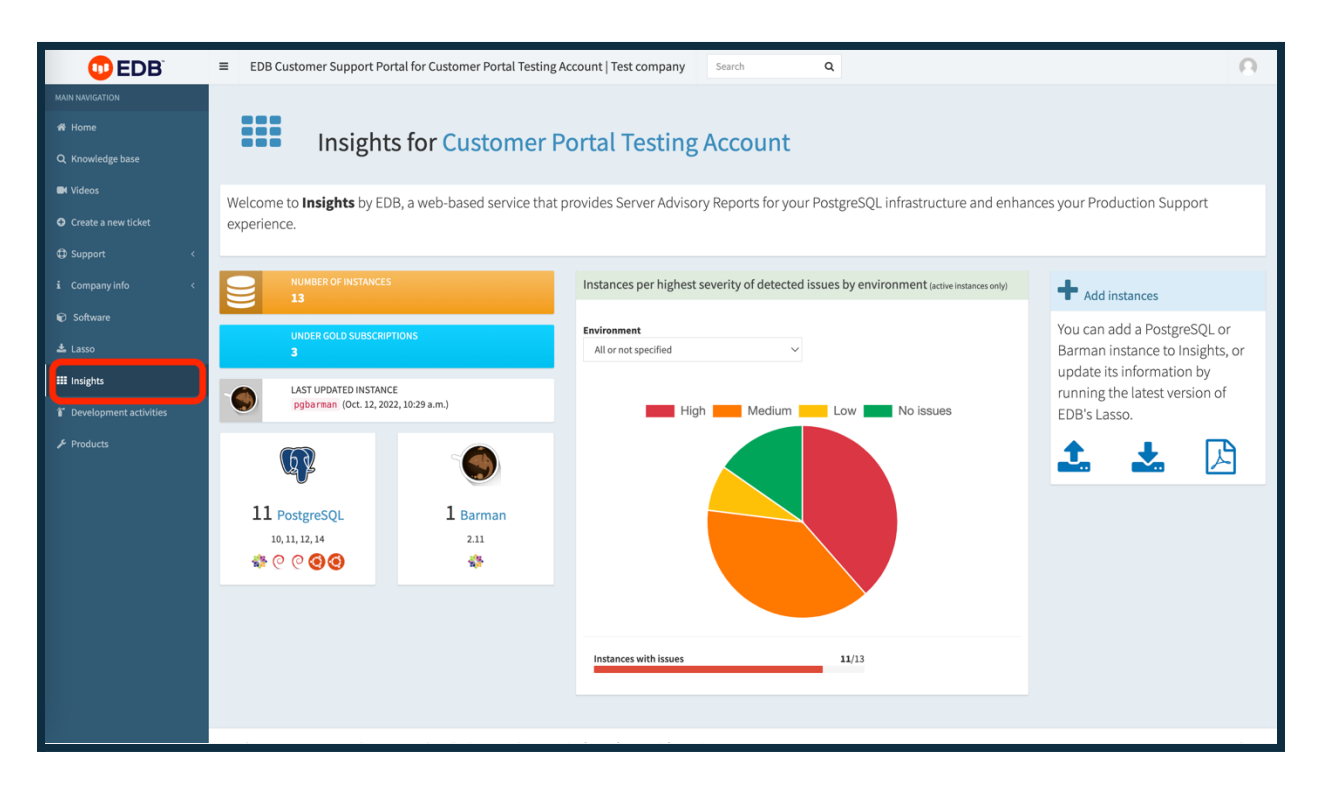

## <span id="page-25-1"></span>**How to manage your instances**

You can record more details against each instance that are listed, and this data will persist for all future uploads for that particular instance. By selecting the "Edit instance details" icon at the right of the list, you can add a label, select an environment, and select the relevant subscription type. You can also provide a longer text description for any relevant notes for yourselves or for EDB Support engineers in the event of a ticket. You can also add tags to help identify the instance role or products used.

## <span id="page-25-2"></span>**Tests**

When instances are uploaded into Insights the data is passed through an ever growing list of tests that check your instance against our best practice recommendations. These are reported as either a pass or a

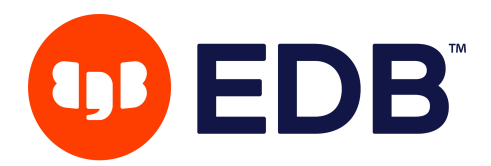

failure with a warning that indicates the severity of the failure.

Tests are either automated or semi-automated.

An automated test gives a very clear pass/fail result based purely on the information contained within the data collection upload.

A semi-automated test provides information that parameters are outside of the expected, but human interpretation given other information which is not included in the data collection is required to be able to confirm whether or not the failure needs action to be taken.

The number of tests run over the data is continually being increased in order to further improve the benefits of Insights. Some of the tests currently included are:

- Up-to-date PostgreSQL minor release: Verifies that the installed version of PostgreSQL is the latest maintenance update for that major version. Minor updates contain bug fixes as well as security fixes to known *Common Vulnerabilities and Exposures* (CVE).
- Autovacuum enabled: Checks that the autovacuum daemon is enabled.
- Danger of xid wraparound: checks for danger of xid wraparound.
- Transparent Huge Pages (THP): These are enabled by default in most recent Linux installations, but for PostgreSQL workloads, we suggest disabling THP. This test checks and makes recommendations.
- Number of connected PostgreSQL clients: Check the number of PostgreSQL backends connected to the server at the time of collection. If it is higher than 95% of max\_connections superuser reserved connections, a critical issue is raised, whereas a warning is raised if it is higher than 75%.
- Sensible shared buffers amount: Check that shared buffers of the PostgreSQL server are properly sized, based on general purpose heuristics that consider the available RAM size.

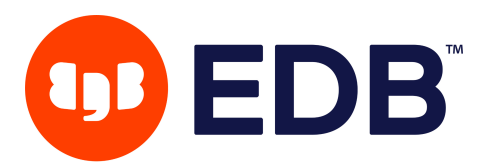

## <span id="page-27-0"></span>**How to acknowledge detected issues**

If an instance is showing a test failure, you can investigate whether or not that failure is a problem that needs to be addressed within your environment or not. If the investigations result in acceptance that the failure is not problematic for you, or otherwise is not going to be corrected, you can *acknowledge* that failure to silence it. This means that all subsequent failures of this test will not be displayed unless you specifically tick the "Show acknowledged tests" box.

Please be aware that silencing test failures mean that the silenced test will not be highlighted even if the severity of the failure is heightened in the future given any changes to the instance.

## <span id="page-27-1"></span>**Periodic updates**

You can set up a cron job in your PostgreSQL servers (as a postgres user) or Barman installations (as Barman user) that, once a week, downloads the collector, executes it with the --upload option, and removes the collector.

If you plan multiple collections from your infrastructure, please schedule them at different intervals.

This operation might require your security department to open up outgoing TCP connections to the 443 port for a few of our servers. Please consult the guide of the *[Lasso](https://techsupport.enterprisedb.com/customer_portal/lasso/E8KFt6MhJ3nR1yiiaYZm7c0g8yFQjEcB/lasso-user-guide.pdf)* for details and a list of IPv4 and IPv6 addresses.

# <span id="page-27-2"></span>**Additional help**

We invite you to check the Knowledge Base articles *Insights for [Customers](https://techsupport.enterprisedb.com/kb/a/insights-for-customers/)* and *[Running](https://techsupport.enterprisedb.com/kb/a/support-lasso/) Lasso to send diagnostic [information](https://techsupport.enterprisedb.com/kb/a/support-lasso/),* which can give other related details.

And, of course, if this guide was not sufficient, please feel free to file a new support ticket stating your request or questions or contact [customercare@enterprisedb.com.](mailto:customercare@enterprisedb.com)

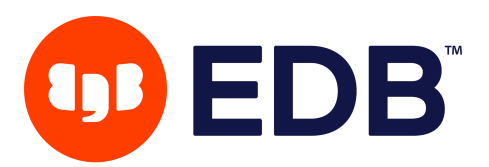

# <span id="page-28-0"></span>**Data protection**

Data protection is extremely important to EDB. Data collected using the Lasso tool can be uploaded via the Portal or directly using the --upload option.

Via the portal: the file is directly sent by the browser to encrypted S3 buckets on AWS facilities, and the central Insights system is notified about the presence of a new collection.

Directly: collections are sent to any of the front-line application servers of Insights, and temporarily stored for the time required to load them in our central PostgreSQL database. After being processed, they are then relayed to the same S3 buckets.

All our servers require TLS 1.2 or higher for network communications and storage is encrypted at rest.

Our PostgreSQL databases store general information about the database, with the sole purpose of providing you with a better experience with our Production Support services.

Also, the Lasso tool focuses on gathering information related to the Operating System and PostgreSQL configuration and metrics, **without collecting any sensitive data from your system.** You can find more details of what is actually collected by checking *the [Lasso](https://techsupport.enterprisedb.com/customer_portal/lasso/acme/) page.*